#### **PDF PenSuite Pro Crack With Keygen [32|64bit]**

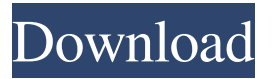

### **PDF PenSuite Pro Crack+ With Serial Key For Windows**

- Input/annotate and fill in PDF forms with digital ink - Handwriting recognition and digital ink can be automatically synchronized - Support for multiple fonts and multiple cursors - Support for Windows Ink (Windows 8.1) and Windows 10 - Support for Windows 10 devices (including the Surface Pro) - Support for Windows 10 handwriting (like a capacitive tablet) - Save and search your handwritten PDF and Images - Save to a new file or add to your existing PDF or drawing - Export/import as JPEG, PNG, PDF, PNG, EMF, and SVG - Illustrator compatible graphic format - PDF tools: 2D/3D - Page settings: 2D/3D - Text tool: 2D/3D - Image tool: rotate/crop/skew/zoom - Selection tools: rectangles/ellipses/circles/star/polyline/polygon - Zoom tool: 2D/3D - Fill, stroke, shadow, line, and glow tools: 2D/3D - Text and Shape tool: 2D/3D - Rotation tool: 2D/3D - 2D tools: flip/transform/rotate/magnify - 3D tools: pan/zoom/rotate - 3D Effects: Cube - Stroke and fill tools: 2D/3D - Scale and image: zoom in/out - Cut/paste/merge/split/draw line/stretch/strikethrough/underline - Image to path tool: convert an image to path - Image to 3D object tool: export image to 3D model - Optimize PDF file: Collate all pages - Select pages to the PDF: Pages, Annotations, Bookmarks, Links - Split and merge PDF files: Merge bookmarks and links, split or join files - Optimize PDF file: Color, Margin, Margins, Flip, Watermark - Extract and import Images: Extract image from PDF, import image from PDF - Combine Files: Combine PDF files or images - Update: Update PDF files - 3D Viewer: read pages, rotate/flip/stretch/zoom - More info PDF PenSuite Pro

Full Crack is

#### **PDF PenSuite Pro Crack+ Free Download**

Macro button is used to quickly launch keyboard macros for a common task. Keyboard macros are shortcuts that you create yourself to save you time when working on a task such as signing forms, data entry, or editing images. Keyboard macros are written in the form of keyboard shortcuts. Use Keymacro to manually edit, delete, or add macros to the keyboard. The keyboard macros you created appear in Keymacro settings. Keymacro can also be used to assign keyboard shortcuts. You can assign keyboard shortcuts to the keyboard macros you create. Keymacro can be launched directly from the desktop by holding down the Windows key on your keyboard. You can also launch Keymacro via its shortcut on the keyboard. In addition to the keyboard-based launch options, you can also configure Keymacro to run Keymacro directly from the Start menu. You can also assign keyboard shortcuts to the various Keymacro actions, including Macros you create. KEYMACRO Features: View details about keymacro Macro Menu: - Macro button is used to quickly launch keyboard macros for a common task. Keyboard macros are shortcuts that you create yourself to save you time when working on a task such as signing forms, data entry, or editing images. - Keyboard macros are written in the form of keyboard shortcuts. Use Keymacro to manually edit, delete, or add macros to the keyboard. - Keyboard macros are found in the Macro menu. - You can use the Macro button to open the Macro menu. - You can also use keyboard shortcuts to launch macro buttons. - To launch the Macro menu, press the Windows key on your keyboard. - You can also launch the Macro menu via its shortcut on the keyboard. You can use the macro button to open the Macros menu. Use the macro button to launch macros. Open Macro. Open all macros by pressing Enter. Open macro that matches the current tab by pressing Enter. Edit keyboard macros in the menu. Edit keyboard macros in the menu. - Edit keyboard macro - Edit Keymacro - Edit Keyboard Macro - Edit Keymacro - Edit Keyboard Macros - Edit Keymacro Button - Edit Keyboard Macros Menu - Edit Keymacro Button - Edit Keyboard Macros Menu - Keymacro Edit Keymacro Button - Keymacro Edit Button - Keyboard Macro - Edit Keyboard Macro - Edit Macros - Macro button - Macro Menu - Macro button - Macro Menu - 77a5ca646e

## **PDF PenSuite Pro**

•Introduces a new generation of digital ink capabilities, including text strokes, editing, drawing, and handwriting recognition. •Highly accurate handwriting recognition technology, which provides better performance on PDF documents with complex layouts and graphics. •An easy-to-use user interface with a familiar and clean look that requires no training. •Functionally, the app offers the following features: - Create, print, edit, sign, and fill PDF forms - Write annotations with digital ink - Import and export files and folders - Open and manage multiple documents - Automatically update the document signature with the current date and time - High-performance handwriting recognition - Conversion to text and OCR text - Export and import SVG files - Multiple languages - Import text, PDF and Microsoft Office.docx,.doc and.xlsx files What's new in this version: New features: · Improved the performance of the handwriting recognition engine. · Improved the stability of the application. · Many improvements in usability. · A bug fix for incompatible code. · An improved help system. · Support for Windows 8.1 devices. · Fixed issues with Farsi and Arabic language. A long term planned feature has now been added. Future updates will include: · Support for multi-page PDF. · Arabic and Farsi language support. The full list of changes can be found on the Windows Phone Forum: Pro Features - Digital ink. - Annotate and sign PDF documents using digital ink, design and fill out interactive PDF forms, enter data with high accuracy on your Tablet PC, control your PC life with ink commands, and much more. - Sign and date PDF documents with your pen. - More signature features: select a shape, fill, stroke and size, assign a color, create text, add shapes and select text. - Select objects in an image and edit them in a new canvas window. - Convert text to various image formats. - Access and manage documents and folders from your tablet device. - Import and export files and folders. - Open and manage multiple documents. - Automatically update the document signature with the current date and time. - High-performance handwriting recognition. - Conversion to text

## **What's New in the?**

- Add signature, remarks and notes with your handwriting - Get annotations from any user with direct selection - Edit PDF documents and forms with digital ink - Type, draw and more with an active pen - View documents with a pen - Fill forms with an active pen - and more What's New - Stability and performance improvements - Bug fixes NOTE: Some functions may be affected by any updates. PenSuite Pro 4.0.1 - Business & Productivity Tools/Office Suites & Tools... Font Manager is a plug-in for Microsoft Word that converts fonts into PostScript fonts. In addition, it helps you to change the fonts in PostScript files into the fonts that can be used by Windows NT, Windows 2000, Windows 95, and Windows 98. You can also import PostScript fonts from files or folders. Besides, this program is also an editor that can edit text in PostScript files and export the text to different types of formats like TIFF and PDF. And it's also a PostScript Type 1 font editor and a converter that converts fonts into Adobe Type 1 fonts. All formats supported by Font Manager are supported for editing and conversion. Have fun!... 4.0 4.0 - Exchange 2000/2003/2007/2010 - Free to try Featured Review I can easily move emails from Outlook to Outlook with these new functions Smile of a new version of the Exchange function. It's now possible to move emails from the old version, before 2000, to the new, after 2000, edition. A pity that you need to pay for the upgrade from version 2003 to version 2007, but it's nothing exceptional. Even if you have a free version of the product, there are no restrictions. I can only advise you to try the old version first. The new version has a lot of improvements, in particular for its styling. PDF to a tablet PC form generation tool.Use this Free tool to turn your PDF form into a Wacom tablet form. Then you can use the pen to draw on the form in much the same way that you'd use a tablet. You can also write comments, signatures, and more by clicking on the form. PDF PenSuite Pro 7.0 - Business & Productivity Tools/Office Suites & Tools... PDF PenSuite Pro is a handy and easy-to-use PDF and digital pen friendly tool. It combines the power and ease of use of Foxit Phantom SE "all-in-one" PDF authoring, markup and forms solution with the handwriting recognition and digital ink features of ritePen. Annotate and sign PDF documents using digital ink, design and fill out interactive PDF forms, enter data with high accuracy on your Tablet PC, control your PC life with ink commands, and much more. 4

# **System Requirements For PDF PenSuite Pro:**

Minimum Requirements: Processor: Intel Core i3 @ 2.4GHz Memory: 4GB RAM Graphics: DirectX 11 compatible with Windows 7, 8 or 10 (Mac OS X support requires OpenGL) DirectX: Version 11 (11.0) HDD: 100MB available space Wifi: 802.11n WLAN standard Screen: 1280x720, 16:9 or 4:3 Recommended Requirements: Processor: Intel Core i5 @ 2.5GHz or AMD

<https://upiniun.com/wp-content/uploads/2022/06/dwegar.pdf> <http://kwan-amulet.com/wp-content/uploads/2022/06/abrmic.pdf> <https://gabonbiota.org/portal/checklists/checklist.php?clid=3592> <https://bramshawbv.com/?p=28682> <http://pariswilton.com/wp-content/uploads/2022/06/latrcan.pdf> <https://lichenportal.org/cnalh/checklists/checklist.php?clid=12172> <http://www.vmnspmgad.com/wp-content/uploads/2022/06/odebern.pdf> <https://cyclades.in/wp-content/uploads/2022/06/mercsaro.pdf> <https://www.incubafric.com/wp-content/uploads/2022/06/Shredder.pdf> [https://moeingeo.com/wp-content/uploads/2022/06/IFEO\\_Modifier.pdf](https://moeingeo.com/wp-content/uploads/2022/06/IFEO_Modifier.pdf)